# ОС5000 Интернет-портал для населения

**Руководство по установке и настройке**

**АО «Искра Технологии» 2020**

## **Оглавление**

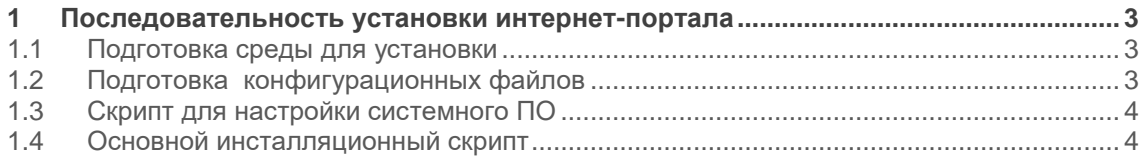

## <span id="page-2-0"></span>**1 Последовательность установки интернет-портала**

#### <span id="page-2-1"></span>**1.1 Подготовка среды для установки**

- Необходимо настроить сетевые интерфейсы, произвести разметку и монтирование необходимых разделов диска и обеспечить доступ в интернет для менеджера пакетов yum.
- С помощью программы WinSCP распаковать установочный пакет на виртуальную машину в каталог /opt.

#### <span id="page-2-2"></span>**1.2 Подготовка конфигурационных файлов**

Конфигурационный файл cms.conf для компонента Nginx приведен в листинге 1.

```
Листинг 1.
```

```
server {
      listen 80;
     server_name 192.168.5.77;
      root /var/www/public;
      index index.html index.htm;
      location / {
         try files $uri $uri/ /index.html;
   }
      location /scy-core-web-1.0 {
          proxy_pass http://localhost:8080/scy-core-web-1.0/;
          include /etc/nginx/proxy.conf;
       }
  }
  server {
      listen 81;
     server name 192.168.5.77;
      root /var/www/back;
      index index.html index.htm;
      location / {
          try_files $uri $uri/ /index.html;
       }
      location /scy-core-web-1.0 {
   proxy_pass http://localhost:8080/scy-core-web-1.0/;
  include /etc/nginx/proxy.conf;
       }
}
```
Конфигурационный файл для компонента *iptables* приведен в листинге 2

Листинг 2.

```
# sample configuration for iptables service
  # you can edit this manually or use system-config-firewall
  # please do not ask us to add additional ports/services to this default
 configuration
 *filter
 :INPUT ACCEPT [0:0]
  :FORWARD ACCEPT [0:0]
  :OUTPUT ACCEPT [0:0]
 -A INPUT -m state --state RELATED, ESTABLISHED -j ACCEPT
 -A INPUT -p icmp -j ACCEPT
 -A INPUT -i lo -j ACCEPT
 -A INPUT -p tcp -m state --state NEW -m tcp --dport 22 -j ACCEPT
 -A INPUT -p tcp -m state --state NEW -m tcp --dport 80 -j ACCEPT
 -A INPUT -p tcp -m state --state NEW -m tcp --dport 81 -j ACCEPT
 -A INPUT -p tcp -m state --state NEW -m tcp --dport 4848 -j ACCEPT
 -A INPUT -p tcp -m state --state NEW -m tcp --dport 5432 -j ACCEPT
 -A INPUT -p tcp -m state --state NEW -m tcp --dport 8080 -j ACCEPT
 -A INPUT -j REJECT --reject-with icmp-host-prohibited
 -A FORWARD -j REJECT --reject-with icmp-host-prohibited
COMMITT
```
#### <span id="page-3-0"></span>**1.3 Скрипт для настройки системного ПО**

Находится в файле expect.sh

Перед тем, как запускать основной инсталляционный скрипт install.sh внутри скрипта expect.sh можно задать следующие параметры:

- имя пользователя и пароль для glassfish (username и pass)

- в строчке создания PoolConnection create-jdbc-connection-pool отредактировать параметры подключения к БД

#### <span id="page-3-1"></span>**1.4 Основной инсталляционный скрипт**

Данный скрипт выполняет следующую последовательность действий:

- Инсталляция необходимых программ и сервисов
- Настройка фаервола
- Установка и настройка сервера приложения
- Настройка Nginx

#!/bin/bash

- Копирование рабочих каталогов
- Деплой приложения

Код скрипта install.sh приведен в листинге 3

Листинг 3.

```
yum install -y epel-release
yum install -y epel-release mc wget unzip zip net-tools iptables-services 
nmap ntp ntpdate links nginx curl tomcat expect tar
systemctl stop firewalld
systemctl disable firewalld
```
systemctl enable iptables yes | cp -rf /opt/oc5000cms/iptables/iptables /etc/sysconfig systemctl restart iptables cd /opt/oc5000cms yum install -y jdk-8u211-linux-x64.rpm echo "export JAVA\_HOME=/usr/java/jdk1.8.0\_211-amd64/" >> /etc/profile . /etc/profile env | grep JAVA\_HOME java -version useradd -s /sbin/nologin glassfish cd /opt/oc5000cms unzip -d /opt glassfish-5.0.zip chown -R glassfish:glassfish /opt/glassfish5/ cp /opt/oc5000cms/conf/glassfish.service /usr/lib/systemd/system/glassfish.service systemctl enable glassfish.service systemctl start glassfish.service sed -i 's/^PATH=\*/PATH=\/opt\/glassfish5\/bin:/g' ~/.bash\_profile systemctl restart glassfish.service cd /opt/glassfish5/glassfish/modules/endorsed mv grizzly-npn-bootstrap.jar grizzly-npn-bootstrap.jar.1 cp /opt/oc5000cms/lib/grizzly-npn-bootstrap-1.9.jar /opt/glassfish5/glassfish/modules/endorsed cp /opt/oc5000cms/lib/postgresql-42.2.5.jar /opt/glassfish5/glassfish/lib chown -R glassfish:glassfish /opt/glassfish5/ systemctl restart glassfish.service #Создание PoolConnection /opt/oc5000cms/./expect.sh #Распаковка web cd /opt/oc5000cms #unzip -d /var/www omsk\_front.zip unzip -d /var omsk\_front.zip #mv /var/www/scy-back /var/www/back #mv /var/www/scy-public /var/www/public chown -R nginx.nginx /var/www/back chown -R nginx.nginx /var/www/public cp /opt/oc5000cms/nginx\_conf/conf.d/cms.conf /etc/nginx/conf.d cp /opt/oc5000cms/nginx\_conf/proxy.conf /etc/nginx/proxy.conf mkdir -p /home/scy/documents chown -R glassfish:glassfish /home/scy #chcon -R -t httpd\_sys\_content\_t /var/www/ systemctl enable nginx systemctl start nginx #Отключение Selinux sed -i 's/enforcing/disabled/g' /etc/selinux/config /etc/selinux/config

Перед запуском данного скрипта нужно выполнить следующие действия:

- Отредактировать ip адреса в файле /opt/web\_portal/nginx\_conf/conf.d/cms.conf
- Подложить последнюю версию scy\_front\_distr.zip и scy-core-web-1.0.war

Далее необходимо запустить install.sh и перезагрузить ВМ.

После установки веб-портал будет доступен по адресу http://0.0.0.0:80

Панель администратора веб-портала доступна по адресу http://0.0.0.0:81. Во вкладке «параметры» необходимо изменить все ссылки, содержащие ip адреса, на актуальные.